## **Εργαστήριο Πληροφοριακά Συστήματα στην Εφοδιαστική**

## **ΑΣΚΗΣΗ 4 : TSP-VRP-ATTIKH**

- 1) Ανοίξτε το αρχείο *C:\optaplanner-distribution-7.3.0.Final\examples\sources\data\tsp \import\ tutorial\sideEffect10.tsp* χρησιμοποιώντας το Notepad++.
- 2) Μετονομάστε το αρχείο σε "**attiki.tsp**". Αντικαταστήστε τις συντεταγμένες του παραδείγματος με τις συντεταγμένες των ακόλουθων περιοχών της Αττικής

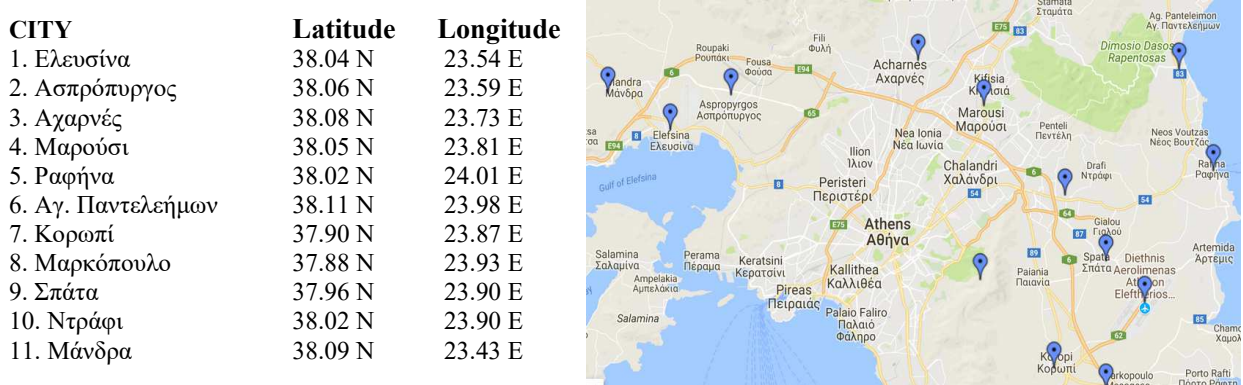

- 3) Ανοίξτε το αρχείο **attiki.tsp** (αυτόματα θα ανοίξει με το concorde) και επιλύστε το πρόβλημα.
- 4) Αποθηκεύστε τη λύση (File, Save). Προσοχή στο όνομα του αρχείου: **attiki.txt**. Εκτελέστε το optaplanner. Επιλέξτε το Example : Traveling Salesman. Στη συνέχεια Import το αρχείο **attiki.tsp**
- 5) Λύστε το πρόβλημα και καταγράψτε τη λύση με Save as. Aνοίξτε το αρχείο **attiki.xml**
- 6) Καταγράψτε τη διαδρομή με *Export as* και όνομα αρχείου **attiki.tour.** Σχεδιάστε πάνω στο χάρτη τη διαδρομή της λύσης.
- 7) Ανοίξτε το C*:\optaplanner-distribution-7.3.0.Final\examples\sources\data\ vehiclerouting\import\tutorial\tutorial-02-capacitated.vrp* χρησιμοποιώντας το Notepad++. Μετονομάστε το αρχείο σε **tutorial-02-capacitated-attiki11.vrp.** Ορίστε ως αποθήκη το Μαρούσι και ως πελάτες τις υπόλοιπες 10 περιοχές της Αττικής. Ορίστε επίσης 20 παλέτες για όλους τους πελάτες, 2 οχήματα, 100 παλέτες χωρητικότητα κάθε οχήματος.

Εκτελέστε το **optaplanner**. Επιλέξτε το Example : Vehicle Routing. Στη συνέχεια Import και επιλέξτε το **tutorial-02-capacitated-attiki11.vrp.** Επιλύστε το πρόβλημα και καταγράψτε τη λύση.

8) Ανοίξτε το C*:\optaplanner-distribution-7.3.0.Final\examples\sources\data\ vehiclerouting\import\tutorial\tutorial-05-timewindowed-uncapacitated.vrp* χρησιμοποιώντας το Notepad++. Μετονομάστε το αρχείο σε **tutorial-05-timewindowedattiki.vrp**.

Ορίστε ως αποθήκη το Μαρούσι και ως πελάτες τις υπόλοιπες 10 περιοχές της Αττικής. Ορίστε επίσης 20 παλέτες για όλους τους πελάτες, 2 οχήματα, 100 παλέτες χωρητικότητα κάθε οχήματος, 60 λεπτά διάρκεια εξυπηρέτησης κάθε πελάτη, και

για την αποθήκη χρονικό παράθυρο 0 έως 900,

για τους πελάτες 1,2,3 χρονικό παράθυρο 0 έως 420,

για τους πελάτες 4,5,6 χρονικό παράθυρο 120 έως 600,

για τους πελάτες 7,8,9,10 χρονικό παράθυρο 300 έως 720.

Εκτελέστε το **optaplanner**. Επιλέξτε το Example : Vehicle Routing. Στη συνέχεια Import και επιλέξτε το **tutorial-05-timewindowed-attiki.vrp**

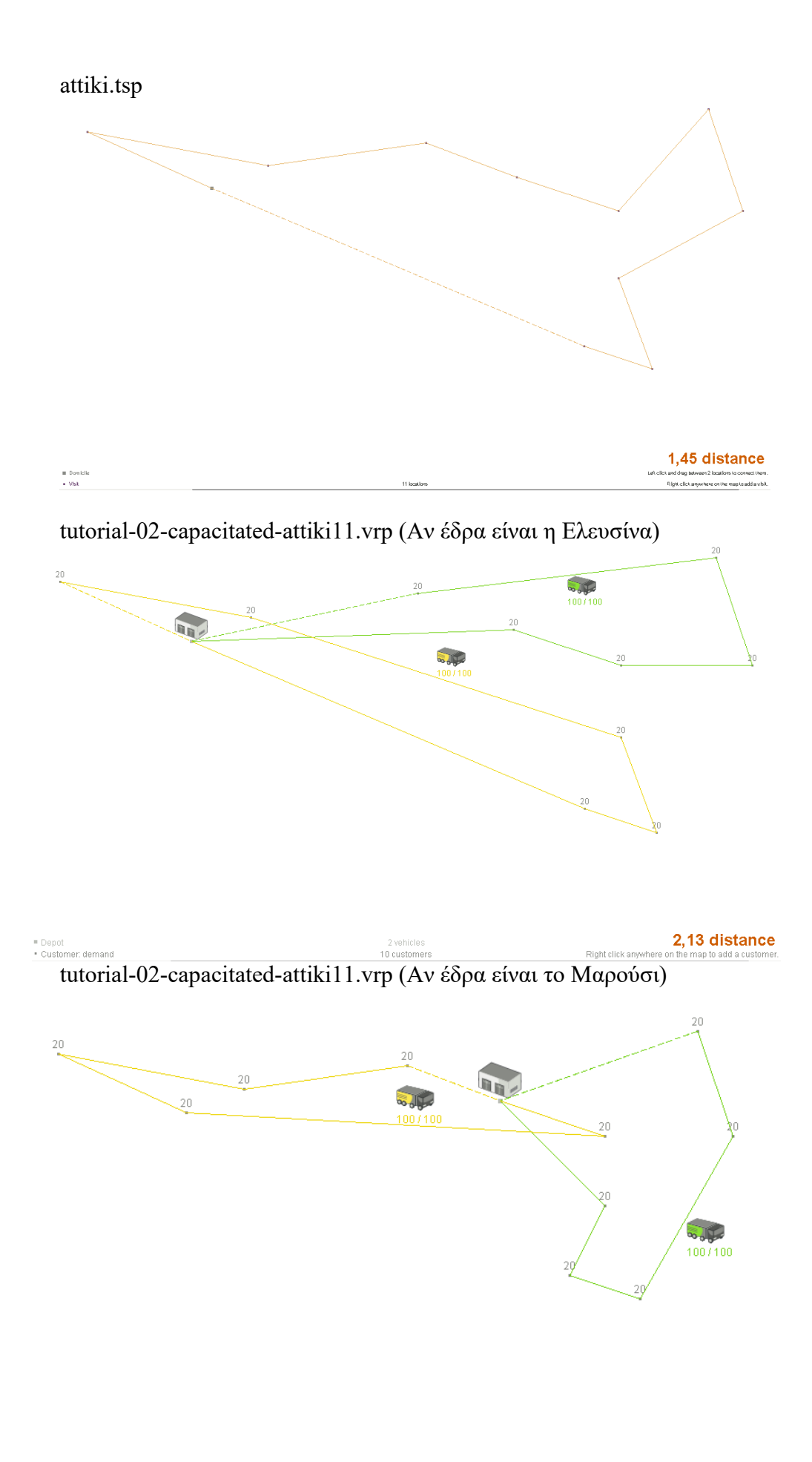

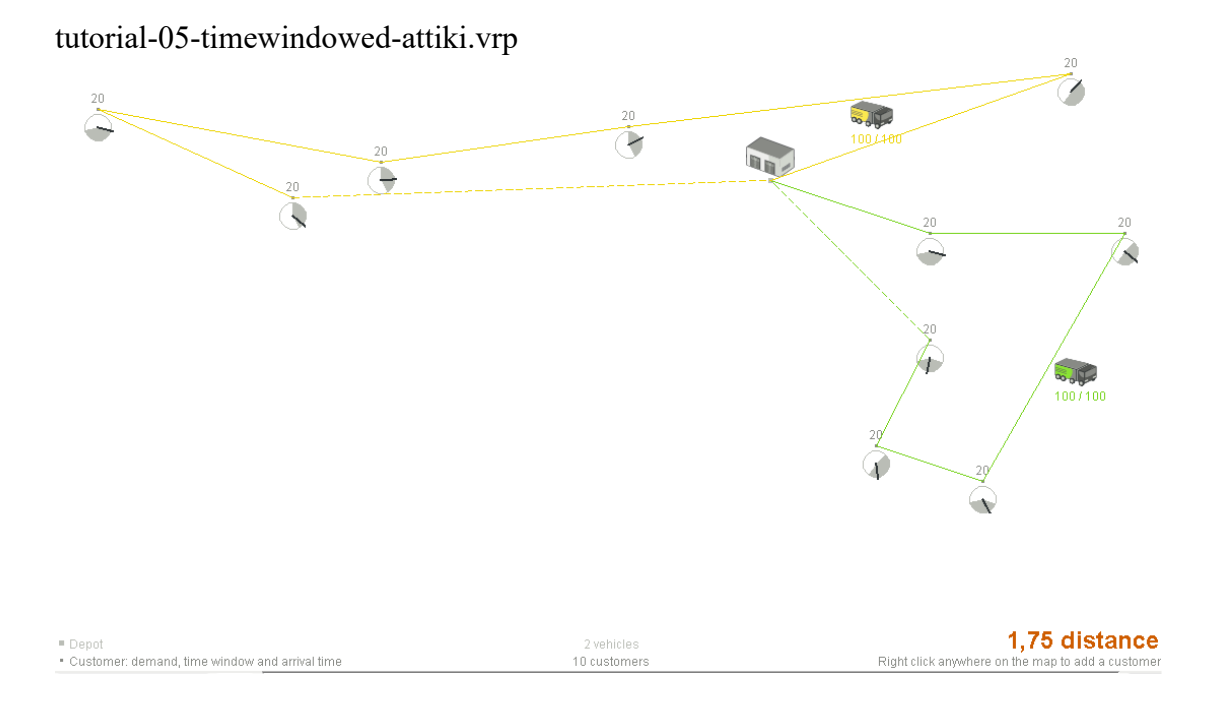